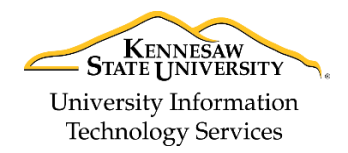

Learning Technologies, Training, Audiovisual, and Outreach

# **Adjusting Images, Tables, and Video to a Responsive Design in D2L Daylight**

Media that has not been altered to use responsive design will always show the content at full width and height and will not automatically adjust based on the size of the browser window/device (e.g. a large video inserted into the Announcement widget will be cut off).

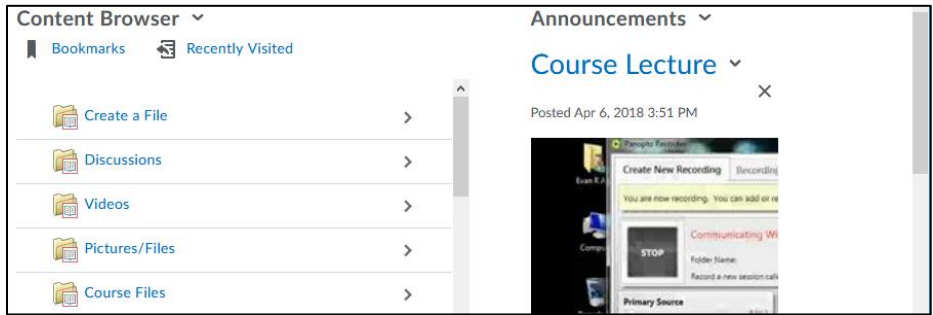

**Figure 1 - Embedded Video without Responsive Design**

This quickguide will provide some solutions for altering the embed code of media within a D2L Daylight course to make it size appropriately based on whether the site is being viewed on a desktop or mobile device. In all instances, you will need to access the embed code for the content you are editing.

**Note:** MP4s and images (jpg, bmp, png) uploaded directly to D2L will automatically resize with no need to alter any code.

# <span id="page-0-0"></span>**Accessing the Embed Code**

#### **Within the WYSIWYG Text Editor**

You can access the embed code when editing using the WYSIWYG editor from anywhere within D2L. Some locations where this tool can be found would be when editing Announcements, posting in a discussion board, and when selecting *Create a File* in the *Content* tool.

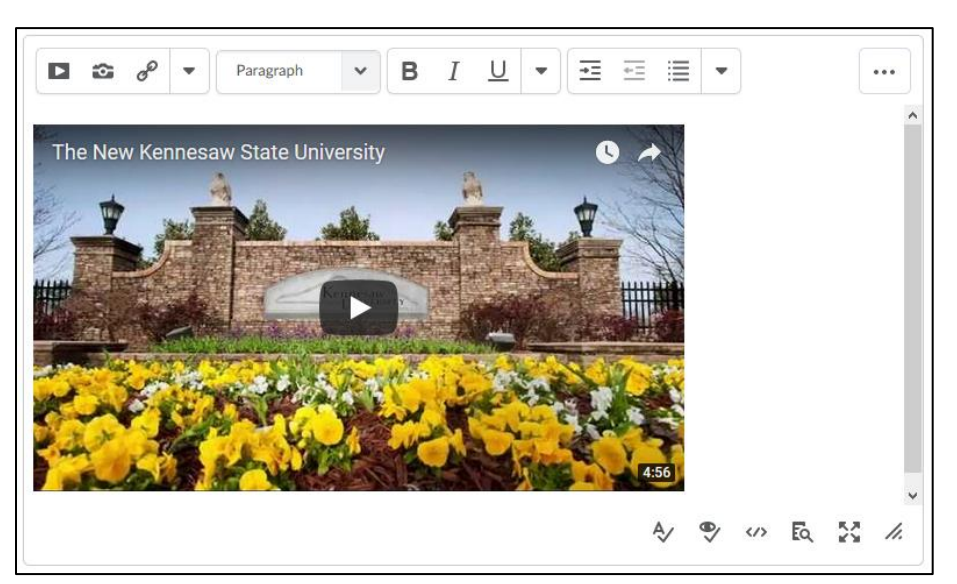

**Figure 2 - WYSIWYG Editor**

Whenever the *WYSIWYG Editor* is displayed, click the **HTML Source Editor** icon to access the *HTML Source Code* and view the embed code for your media.

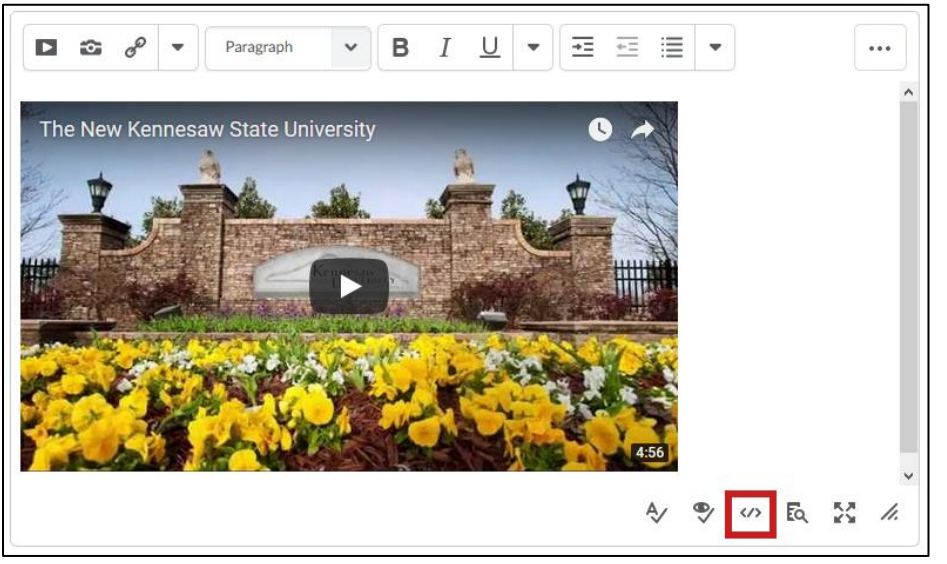

**Figure** 3 **- HTML Source Editor**

The HTML source code for your content will be displayed, along with any existing embed code.

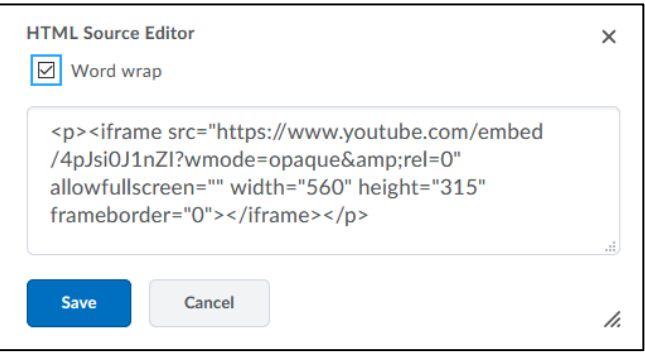

**Figure 4 - HTML Source Editor**

#### **For Videos in the Content Tool**

You can access the embed code for video under the *Content* tool:

- 1. Within the *Content* tool, click the **drop-down** arrow next to the video you wish to access (See [Figure 5\)](#page-1-0).
- 2. Click **Edit Video** (See [Figure 5\)](#page-1-0).

<span id="page-1-0"></span>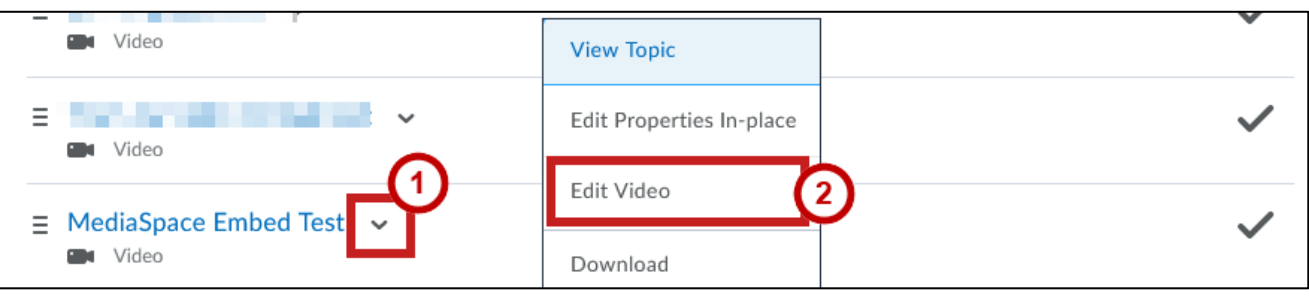

**Figure 5 - Edit Video**

3. The **embed code** will be displayed.

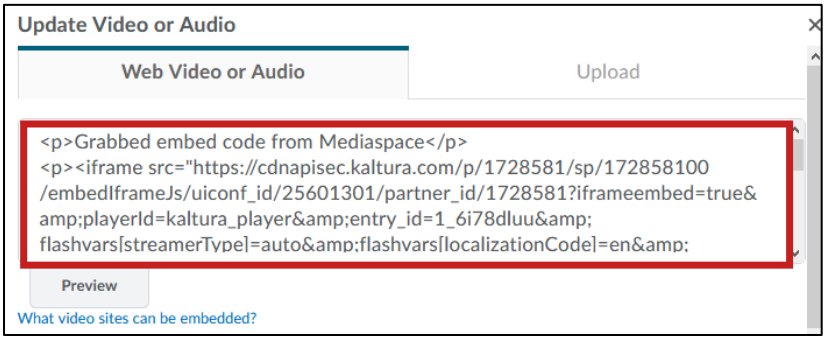

**Figure 6 - Embed Code Displayed**

#### **Images**

- 1. Access the embed code for the image (see the *[Accessing the Embed Code](#page-0-0)* section).
- 2. Locate the text *width="<value>"* within the code and change the value to **100%** (e.g. width="1000" would become width="100%").

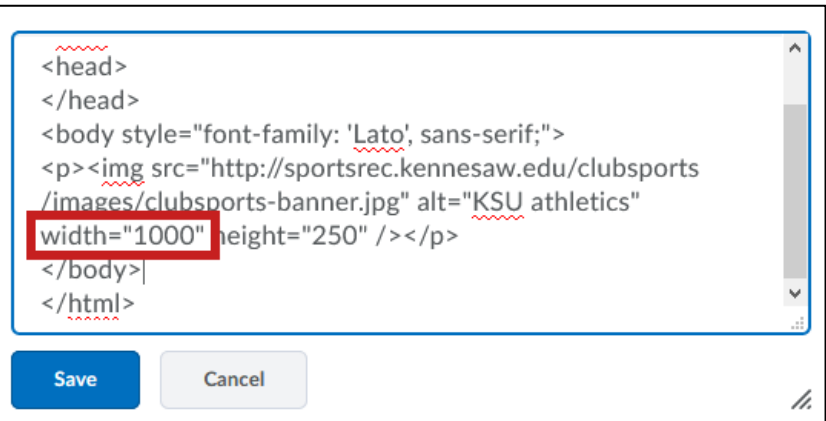

**Figure 7 - Change to width="100%"**

- 3. Delete the text height="<value>" within the code (e.g. delete *height="250")* (Se[e Figure 8\)](#page-2-0).
- 4. Click **Save** (See [Figure 8\)](#page-2-0).

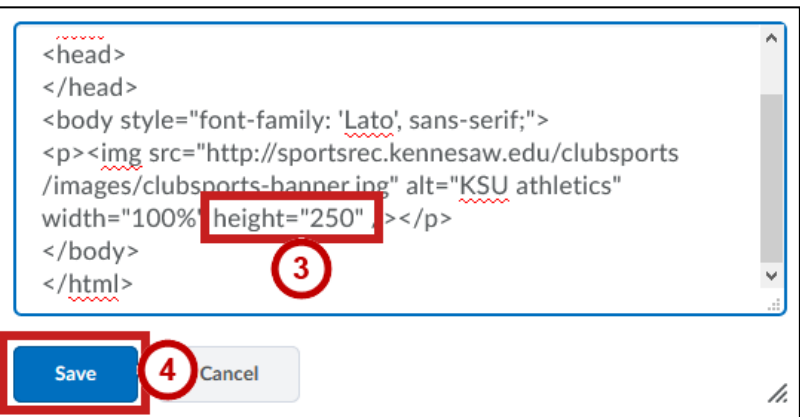

**Figure 8 - Delete height and Save**

<span id="page-2-0"></span>5. The image will now resize automatically when the browser window is resized or when viewing on a mobile device.

## **Tables**

- 1. Access the embed code for the table (see the *[Accessing the Embed Code](#page-0-0)* section).
- <span id="page-3-0"></span>2. Locate the text *<table style="width:<valuepx>;"* within the code (See [Figure 9\)](#page-3-0) and change the <*valuepx*> to **100%;** (e.g. <table style="width:*700px;*" would become <table style="width*:100%;*") (See [Figure 10\)](#page-3-1).

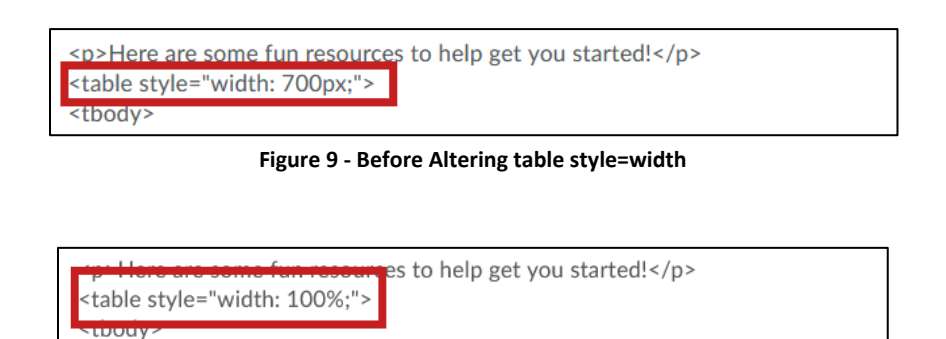

**Figure 10 - After Altering table style=width**

<span id="page-3-1"></span>3. The table will now resize automatically to your browser window or when viewing on a mobile device.

### **MediaSpace Videos**

When embedding videos from MediaSpace, it is recommended to use the embed code. This is a temporary fix until Kaltura can implement responsive sizing to videos using *insert stuff*. To embed a video from MediaSpace:

- 1. Navigate to [mediaspace.kennesaw.edu](https://mediaspace.kennesaw.edu/) and log in to your account.
- 2. Under *My Media,* click the **video** you wish to embed.
- 3. The video's details page will open. Click **Share** (See [Figure 11\)](#page-3-2).
- 4. Click the center **Embed** button (See [Figure 11\)](#page-3-2).
- 5. Select **608x402** as the *Maximum Player Size* (See [Figure 11\)](#page-3-2).
- 6. Click the **button** next to *Responsive Sizing* to enable (See [Figure 11\)](#page-3-2).
- 7. Copy the **embed code** within the frame (See [Figure 11\)](#page-3-2).

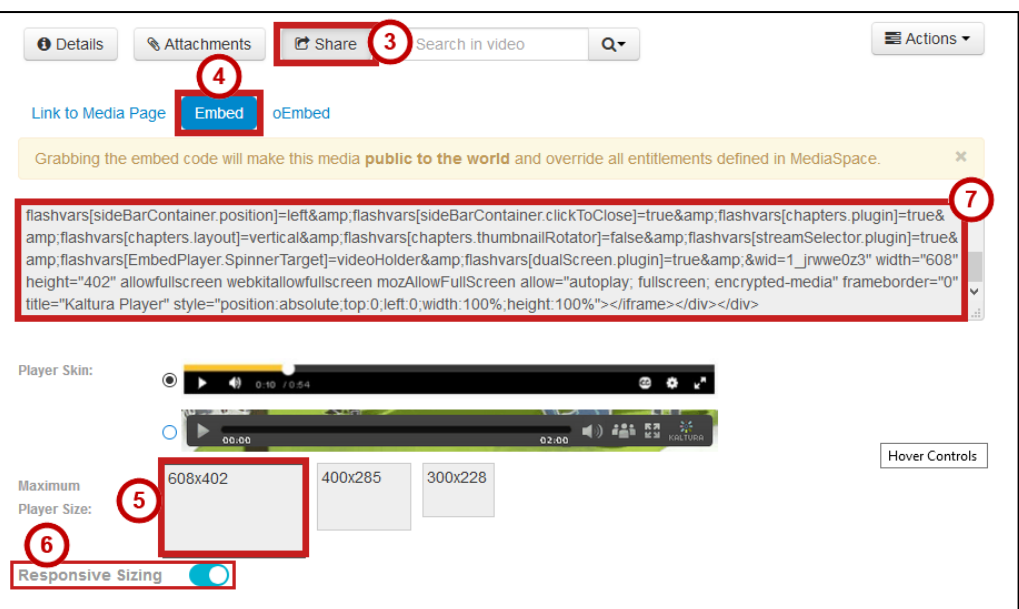

<span id="page-3-2"></span>**Figure 11 - Grabbing Embed Code from MediaSpace**

- 8. Access the embed code at the location within D2L you would like to place the video (See *[Accessing the](#page-0-0)  [Embed Code](#page-0-0)* for more information).
- 9. Paste the **embed** code within the *HTML Editor* (See [Figure 12\)](#page-4-0).
- 10. Click **Save** (See [Figure 12\)](#page-4-0).

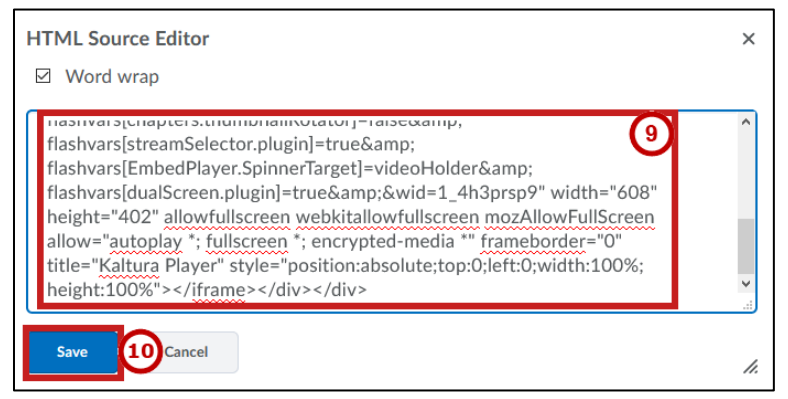

**Figure 12 - Placing the Embed Code**

<span id="page-4-0"></span>11. The MediaSpace video will now resize automatically when the browser window is resized or when viewing on a mobile device.

### **YouTube Videos**

- 1. Access the embed code from the YouTube video and **copy** it.
- 2. Access the location within D2L you would like to place the YouTube video (See *[Accessing the Embed Code](#page-0-0)* for more information).
- 3. Paste the **embed code** from YouTube into D2L.
- 4. Add the following code after <p> and before *<iframe src=*
	- a. <div style="position: relative; padding-bottom: 56.25%; padding-top: 25px; height: 0;"><iframe style="position: absolute; top: 0; left: 0; width: 100%; height: 100%;"

<p> <div style="position: relative; padding-bottom: 56.25%; padding-top: 25px; height: 0;"><iframe style="position: absolute; top: 0; left: 0; width: 100%; height: 100%:"<iframe src="https://www.youtube.com/embed /4pJsi0J1nZl?wmode=opaque&rel=0" allowfullscreen="" width="560" height="315" frameborder="0"></iframe></p>

**Figure 13 - Add div Code**

#### 5. Add **</div>** after *</iframe>.*

<p><div style="position: relative; padding-bottom: 56.25%; padding-top: 25px; height: 0;"><iframe style="position: absolute; top: 0; left: 0; width: 100%; height: 100%;"<iframe src="https://www.youtube.com/embed /4pJsi0J1nZl?wmode=opaque&rel=0" allowfullscreen="" width="560" height="315" frameborder="0"></iframe></div></p>

**Figure 14 - Add </div>**

6. In front of the *src=* tag, delete **<iframe**.

<p><div style="position: relative; padding-bottom: 56.25%; padding-top: 25px; height: 0;"><iframe style="position: absolute; top: 0; left: 0; width: 100%; height: 100%;'siframe src="https://www.youtube.com/embed /4pJsi0J1nZl?wmode=opaque&rel=0" allowfullscreen="" width="560" height="315" frameborder="0"></iframe></div></p>

**Figure 15 - Delete <iframe in front of src tag**

- 7. Click **Save**.
- 8. The YouTube video will now resize automatically when the browser window is resized or when viewing on a mobile device.

**Note**: This process may work with the embed code pulled from other video sites on the Internet, but only MediaSpace and YouTube have been tested.

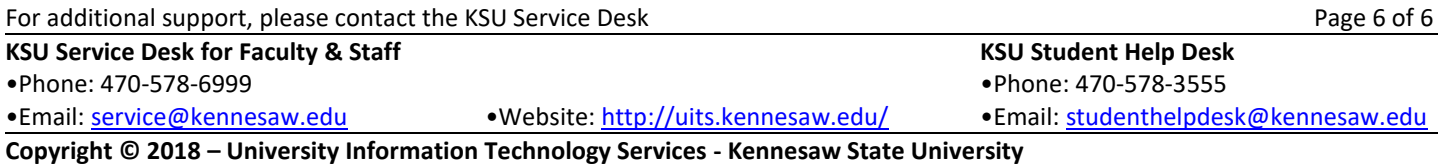